#### Pour tous renseignements :

Tél. 04 78 23 60 11 portail.famille@fontaines-sur-saone.fr

Un service à destination des familles !

FONTAINES SUR-SAÔNE

# **Vos demandes en quelques clics**

**Le Portail Famille**

Réservation périscolaire / garderie / restaurant scolaire / parcours éducatif / accueil de loisirs / paiement des factures / modifications des coordonnées

### **Comment se connecter ?**

Pour vous connecter, rien de plus simple, il suffit de vous rendre sur **www.fontaines-sursaone.fr** puis sur **l'onglet Portail Famille** avec votre identifiant et votre mot de passe qui vous a été donné par le service des affaires scolaires

Si vous n'en avez pas, il vous suffit d'adresser votre demande d'inscription à **portail.famille@fontaines-sur-saone.fr** 

# **Comment s'inscrire au service ?**

- **1.** Se connecter à son espace
- **2.** Dans **accueil**, cliquer sur l'onglet **mes inscriptions**
- **3.** En dessous de l'enfant que l'on souhaite inscrire, choisir l'onglet **« nouvelle inscription »**
- **4.** Choisir le service concerné **(attention de bien choisir l'année scolaire à venir)**
- **5.** Et cliquer sur la semaine type (cocher les cases des jours où l'on souhaite inscrire son enfant)
- **6.** Terminer par enregistrer la demande

Pour toute autre demande s'adresser au service des affaires scolaires via le mail ou par téléphone.

Accédez au tutoriel en ligne : <https://portail5.aiga.fr/v4/templates/tutoGenerale.htm>

# **Comment payer vos factures ?**

- **Par carte bleue en ligne via votre espace**
- **Par prélèvement bancaire : document à télécharger sur le portail**
- **Par espèces ou par chèque** en vous rendant au **bureau des affaires scolaires**  situé 6 allée de la Chardonnière

**Aucun paiement ne doit être remis à l'école.** 

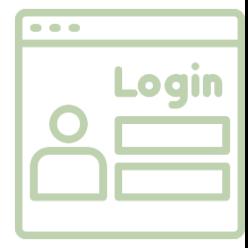

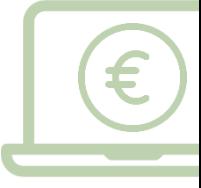